**Національна академія аграрних наук Інститут агроекології і природокористування**

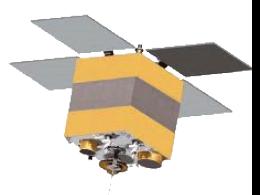

# **Практичне використання доступних джерел супутникових даних**

**Зав. Лабораторії аерокосмічного зондування агросфери к. с.-г. н. Тетяна Ільєнко**

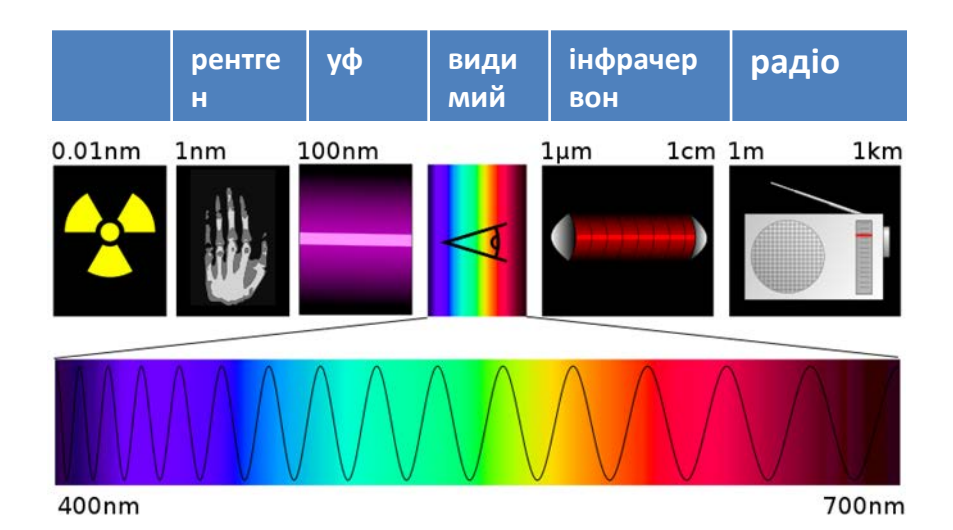

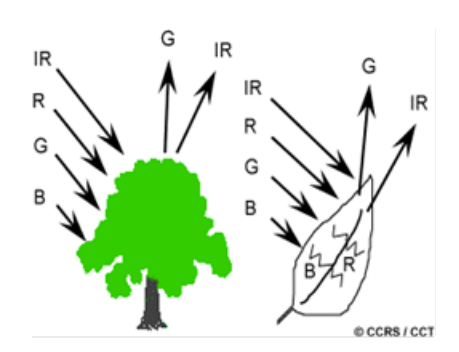

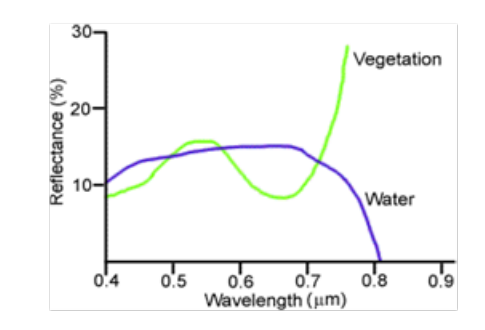

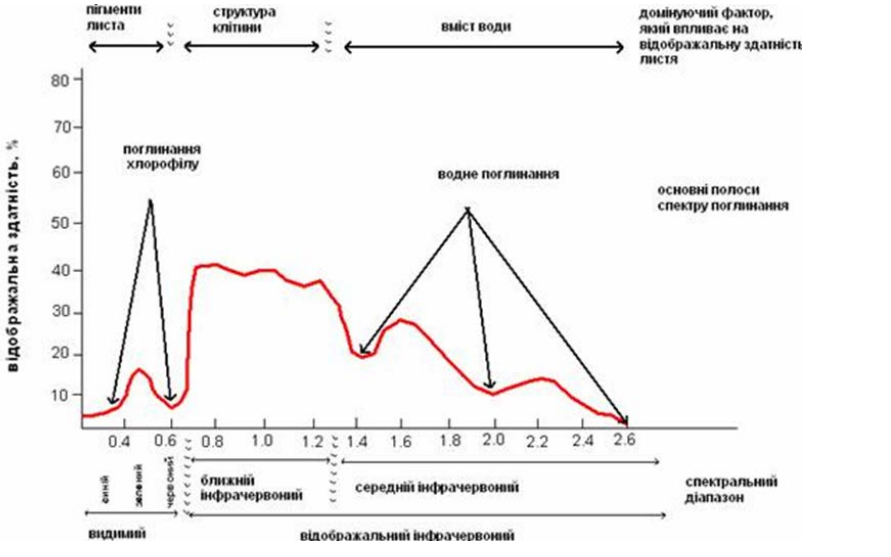

Основні спектральні характеристики зеленої рослинності

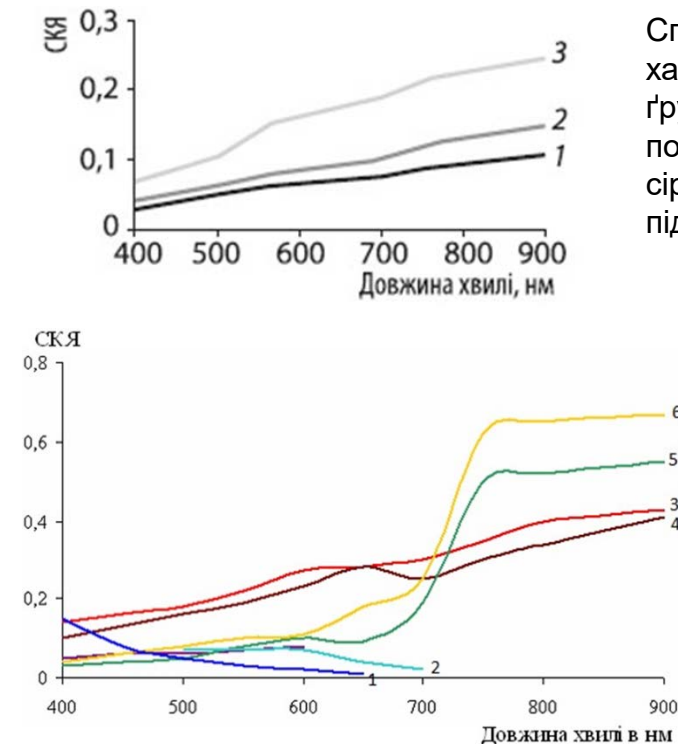

Спектральні характеристики ґрунтів: 1 – чорноземи потужні; 2 – темно сірі; 3 – дерновопідзолисті

6

пожовклі <sub>2</sub> Спектральні характеристики водної поверхні і берегової лінії: 1 – вода; 2 – морська вода; 3 – пісок; 4 – суглинок; 5 – луки зелені; 6 – луки

# **Стан проблеми та доцільність її вирішення**

**Нині сформувався широкий міжнародний ринок матеріалів ДЗЗ. Значна частина даних просторовою розрізненістю від 10 м зараз знаходиться у вільному доступі.**

**Проблема полягає у професійному їх аналізі та використання на різних рівнях сільськогосподарської діяльності.**

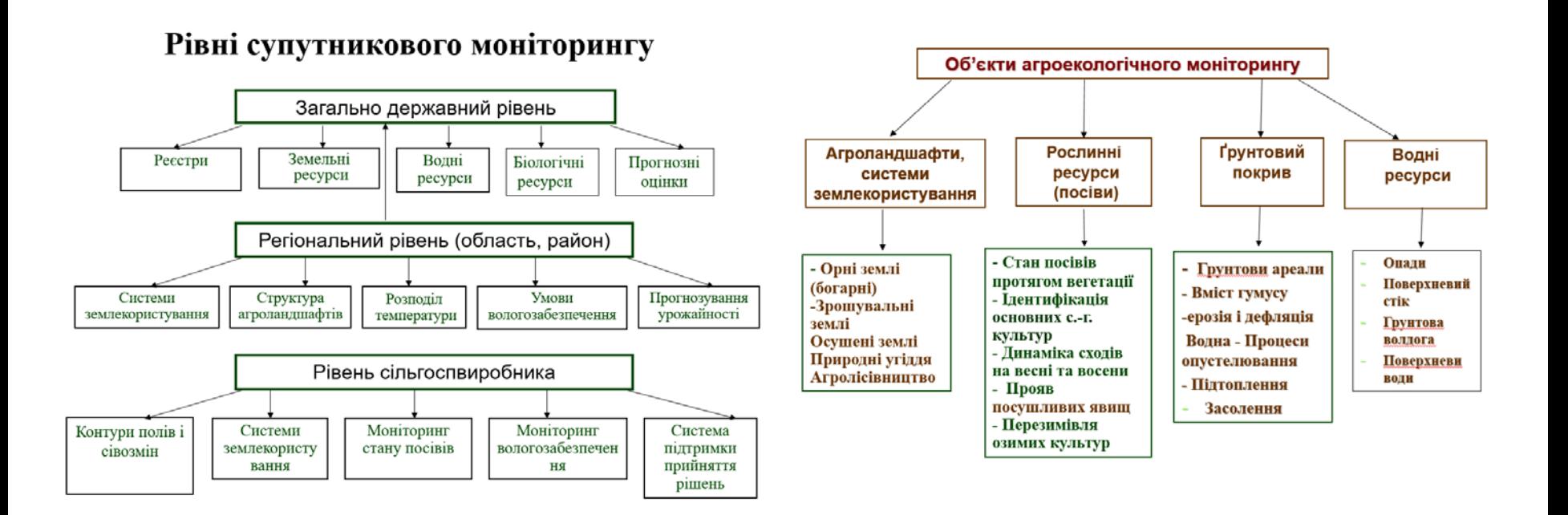

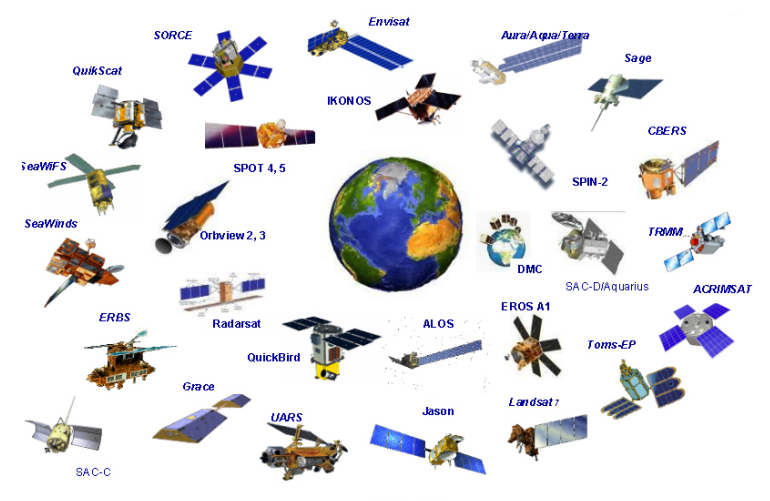

**Високе просторове розрізнення (від 10 м) Регламент знімання – 6-7 разів за сезон вегетації**

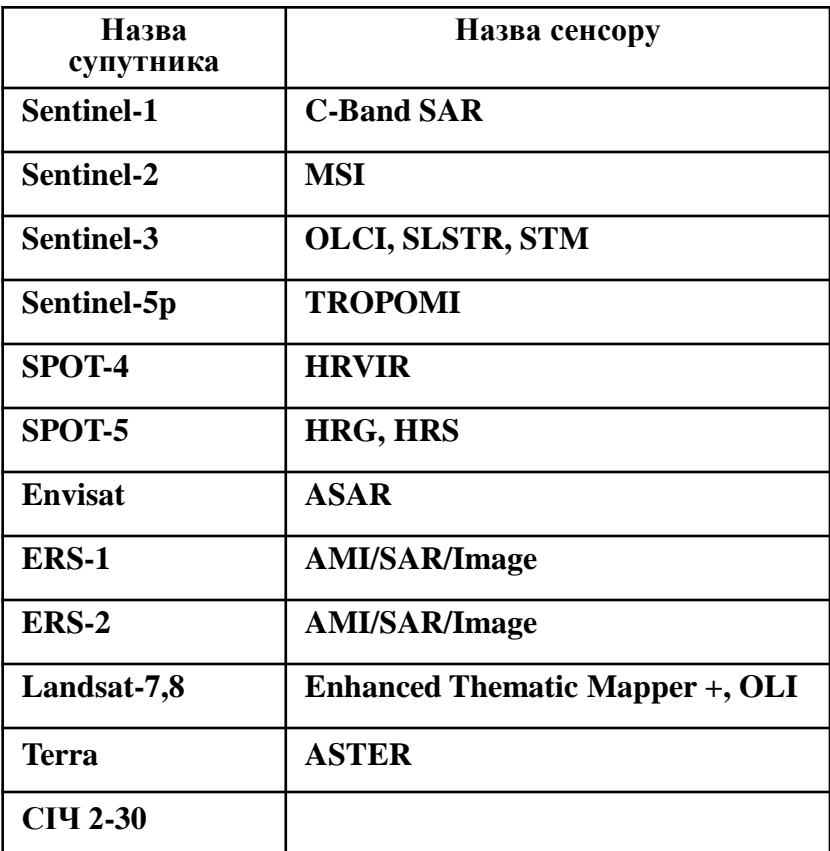

## **Сучасні джерела космічної інформації ДЗЗ**

#### **Низьке просторове розрізнення (250-1000м) Регламент знімання - щодобово**

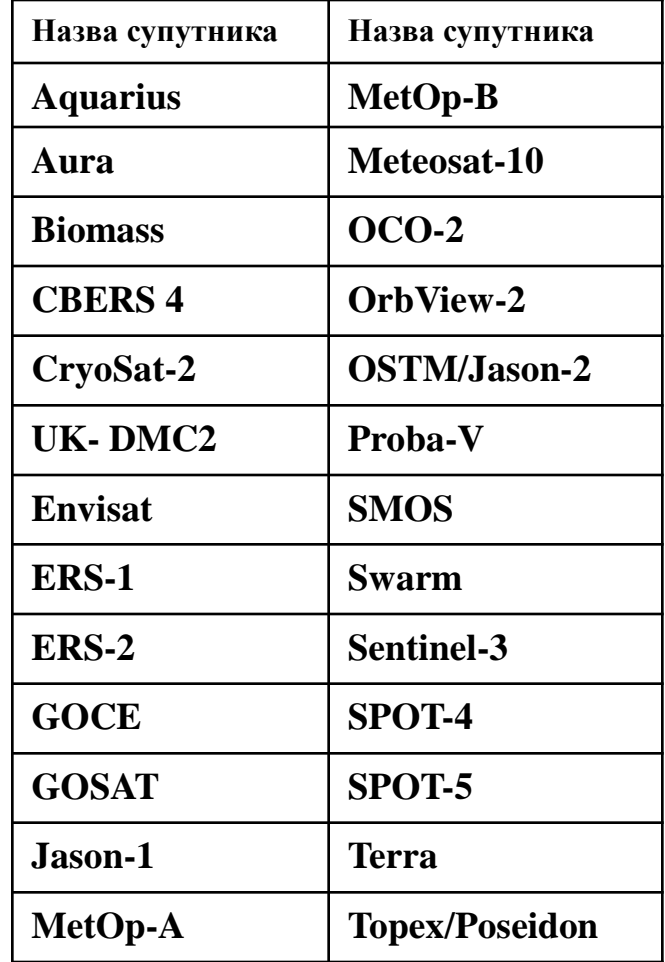

#### **Джерела отримання супутникових даних**

#### **USGS Earth Explorer**

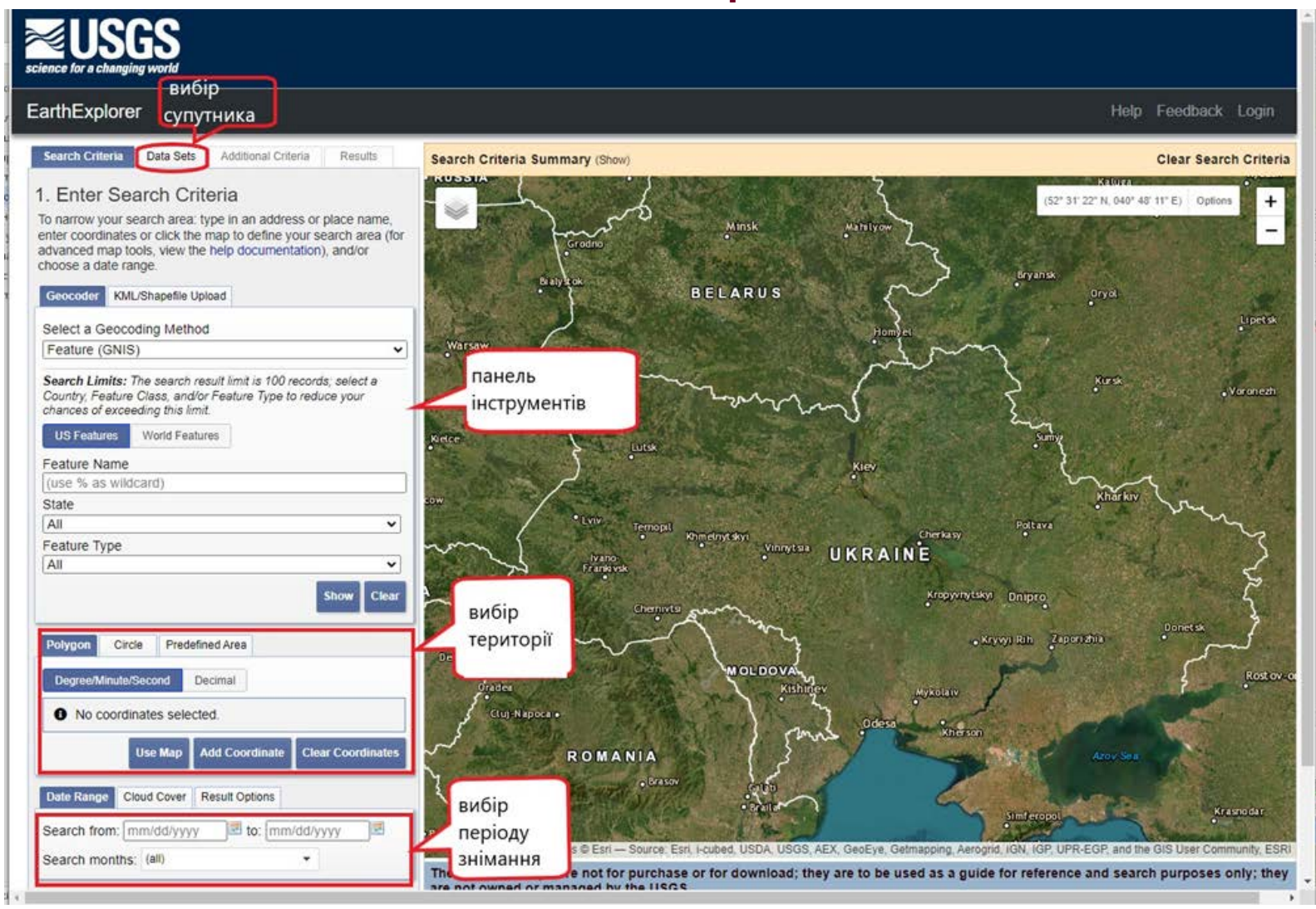

**Офіційна сторінка:** <https://earthexplorer.usgs.gov/>

#### **Earthdata Search**

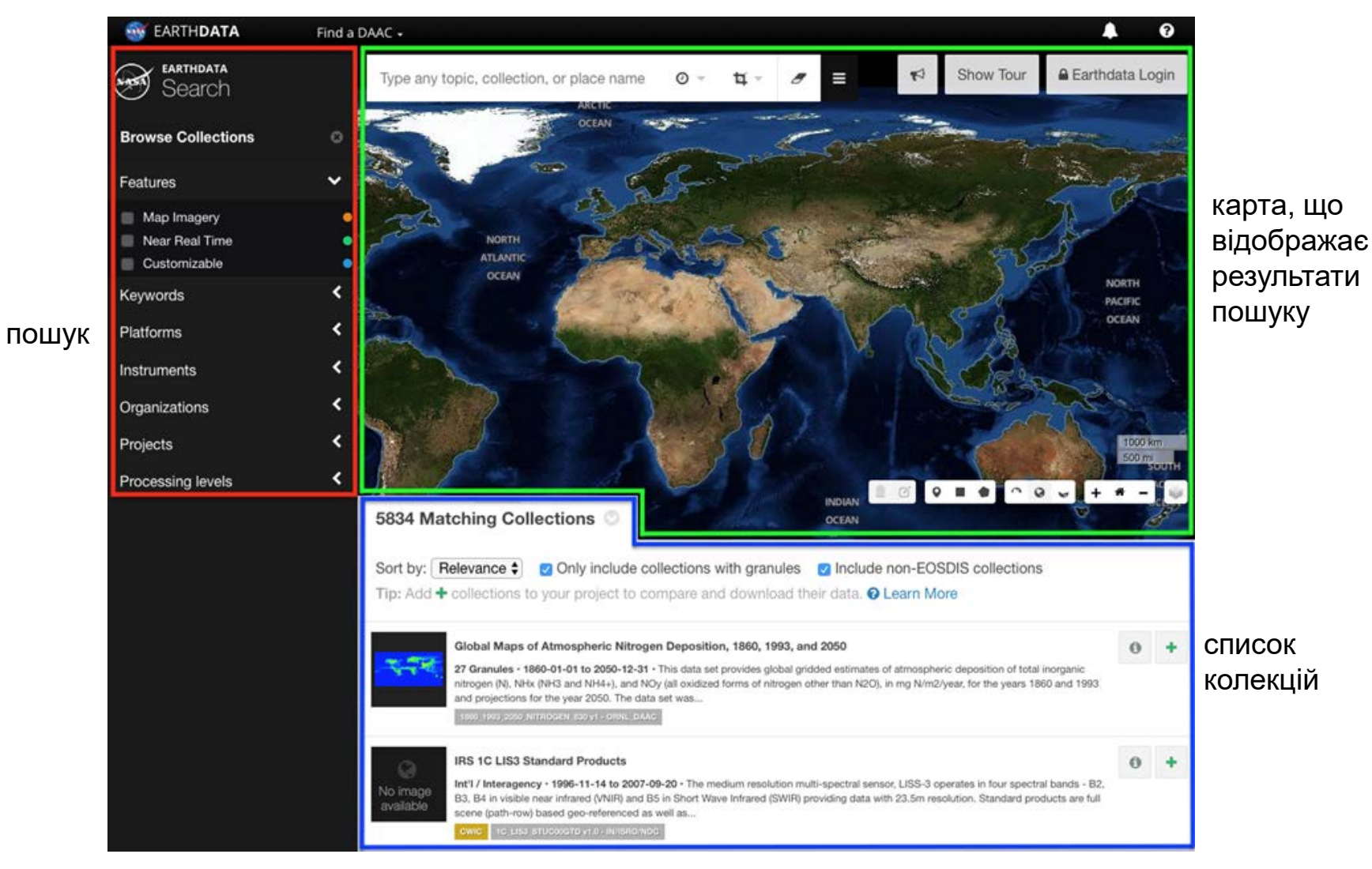

Офіційна сторінка: <https://search.earthdata.nasa.gov/search>

6

## **Copernicus Open Access Hub**

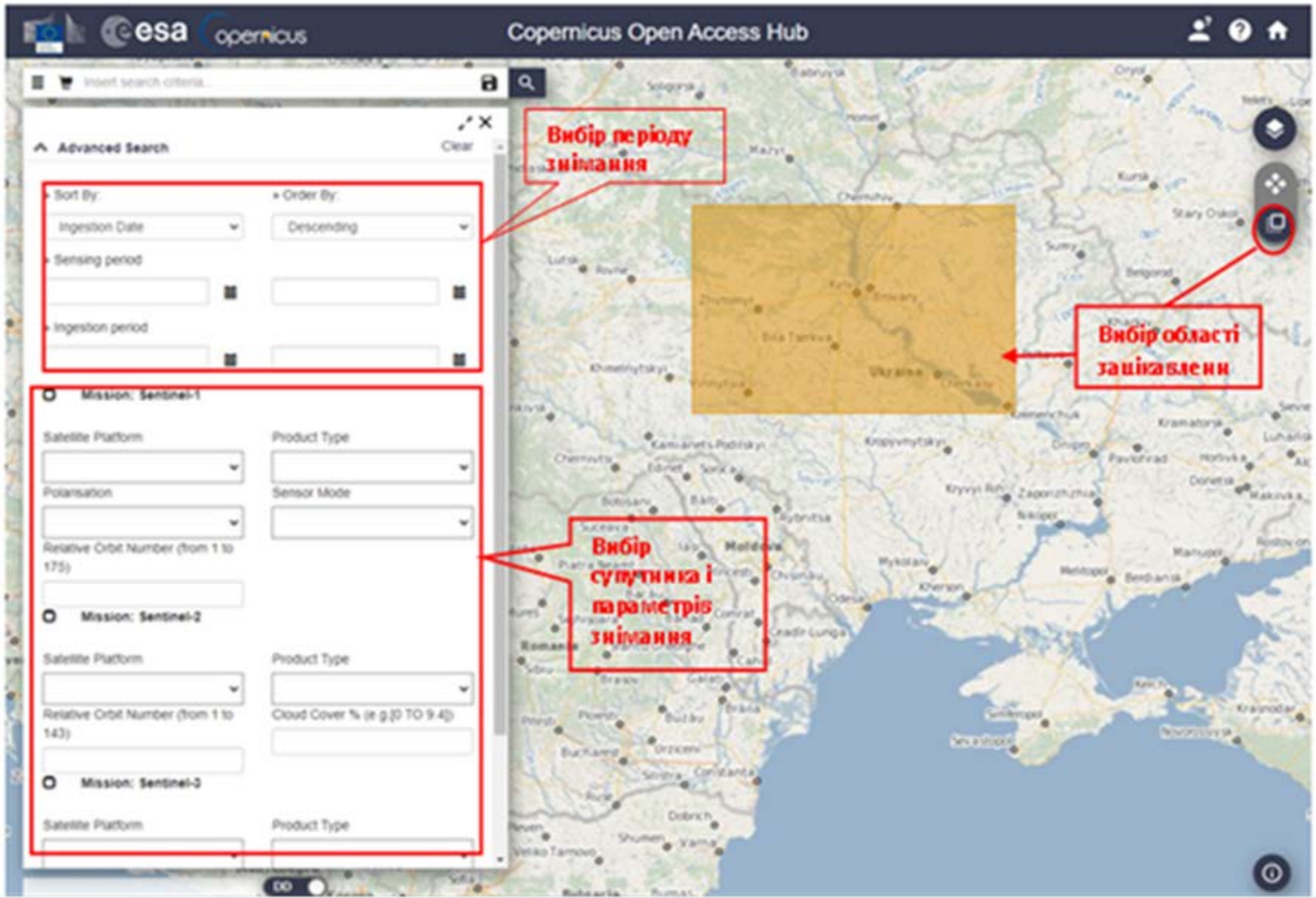

Офіційна сторінка: <https://scihub.copernicus.eu/dhus/#/home>

#### **EO browser**

#### Офіційна сторінка: <https://apps.sentinel-hub.com/eo-browser/>

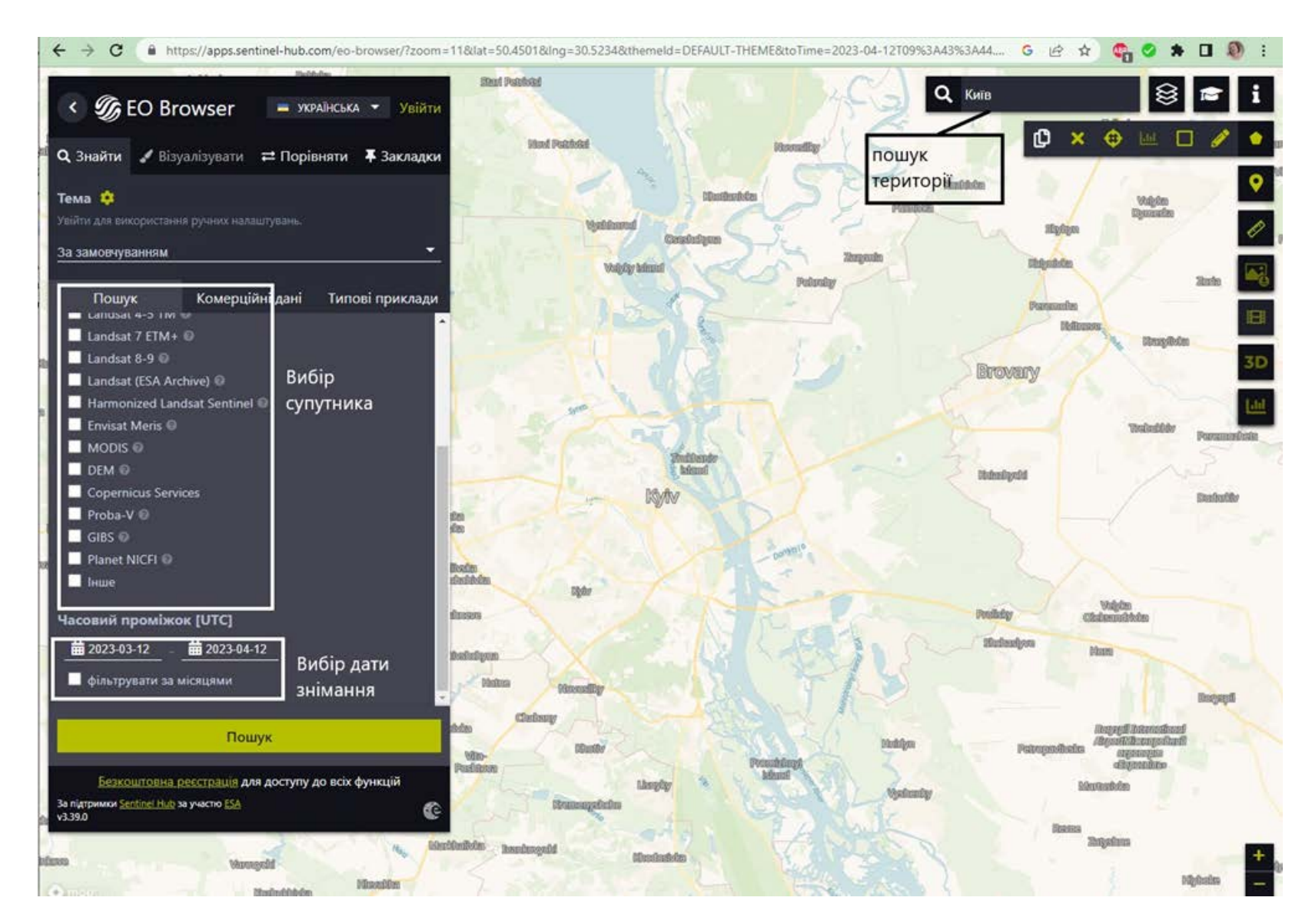

#### **Онлайн-систем FIRMS для відображення теплових аномалій**

Офіційний сайт: <https://firms.modaps.eosdis.nasa.gov/map/>

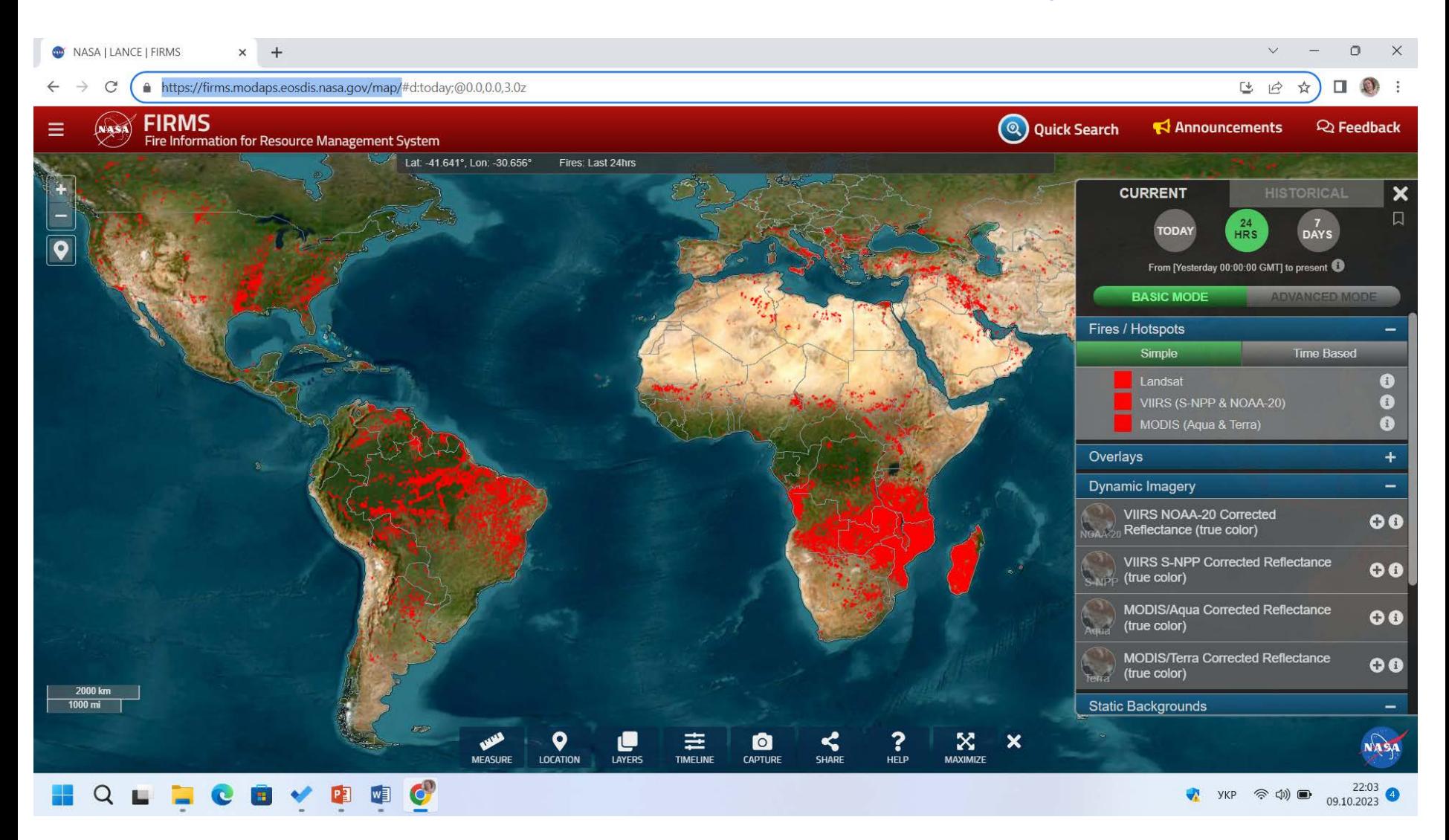

#### Інтерфейс онлайн-системи FIRMS для відображення теплових аномалій за 23 березня 2023 р.

[\(https://firms.modaps.eosdis.nasa.gov/map/#t:adv;d:2023-03-23;@35.1,48.9,7z](https://firms.modaps.eosdis.nasa.gov/map/#t:adv;d:2023-03-23;@35.1,48.9,7z) )

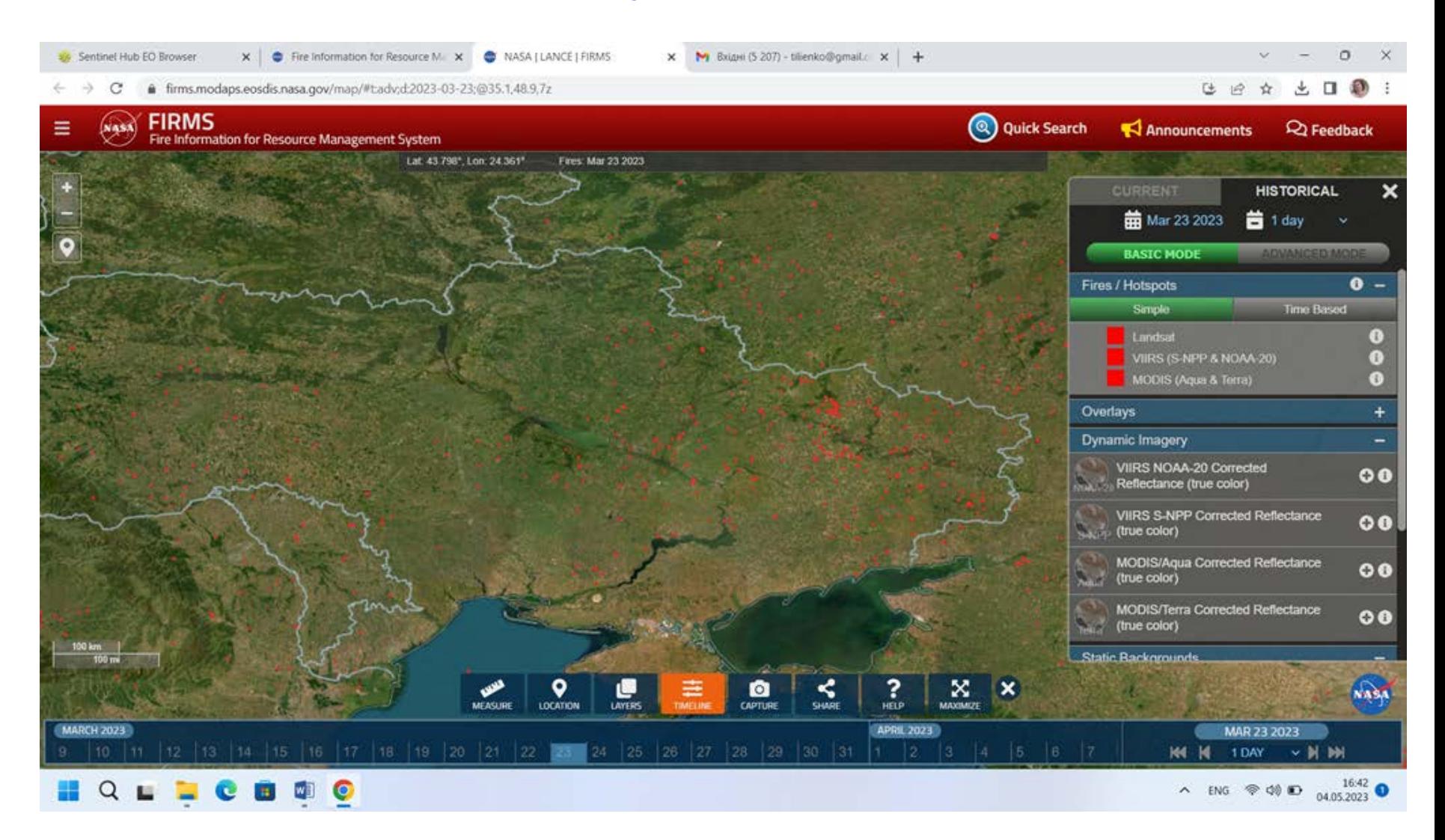

# **Пожежі внаслідок військових дій у Бахмуті за 24 березня 2023**

за супутниковими даними Sentinel-2 (Джерело: <https://apps.sentinel-hub.com/eo-browser/> )

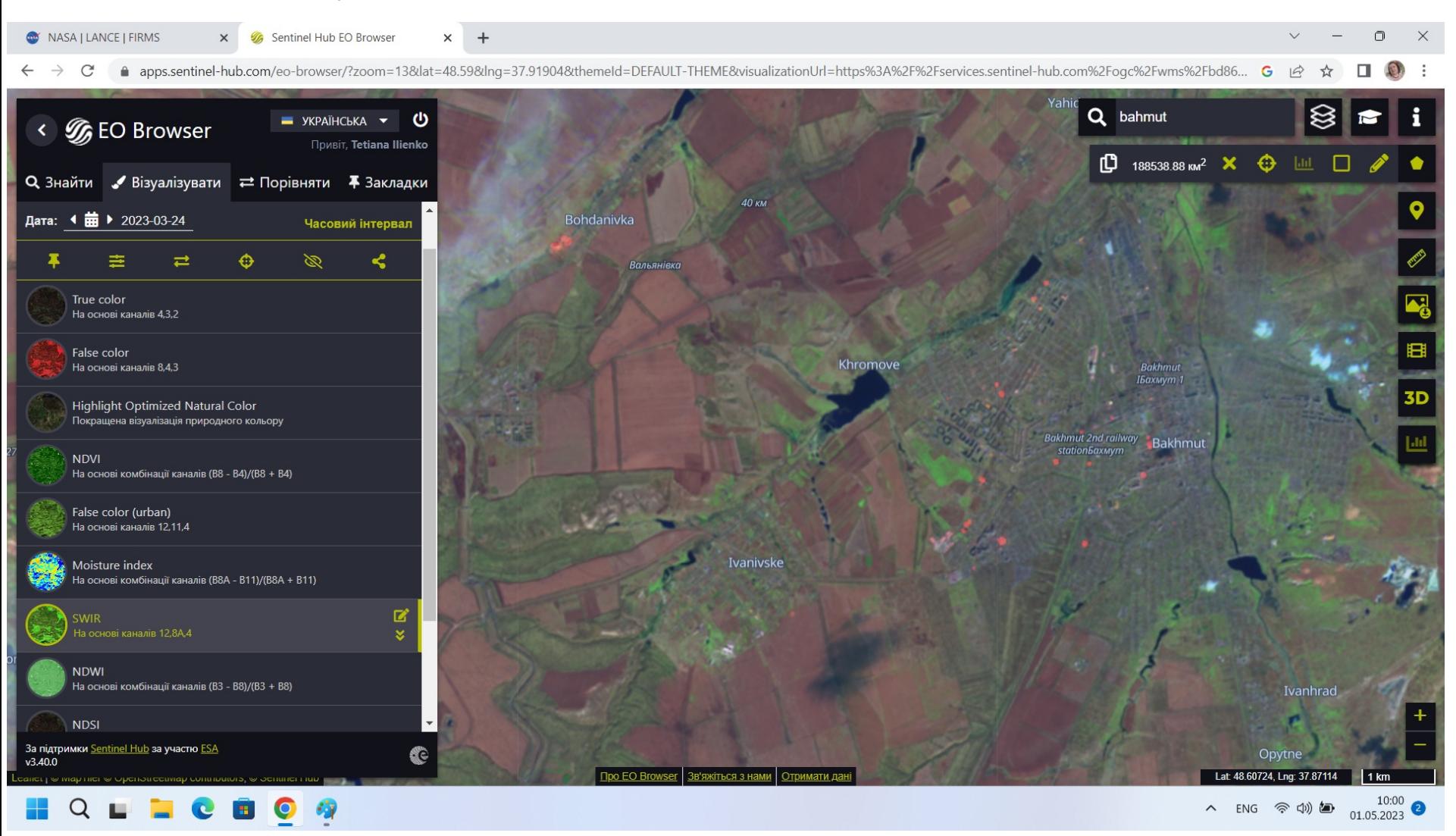

### **Сервіс GWIS**

#### **(Global Wildfire Information System — Глобальна інформаційна системи пожеж)**

(Офіційний сайт: https://gwis.jrc.ec.europa.eu/apps/gwis\_current\_situation/ )

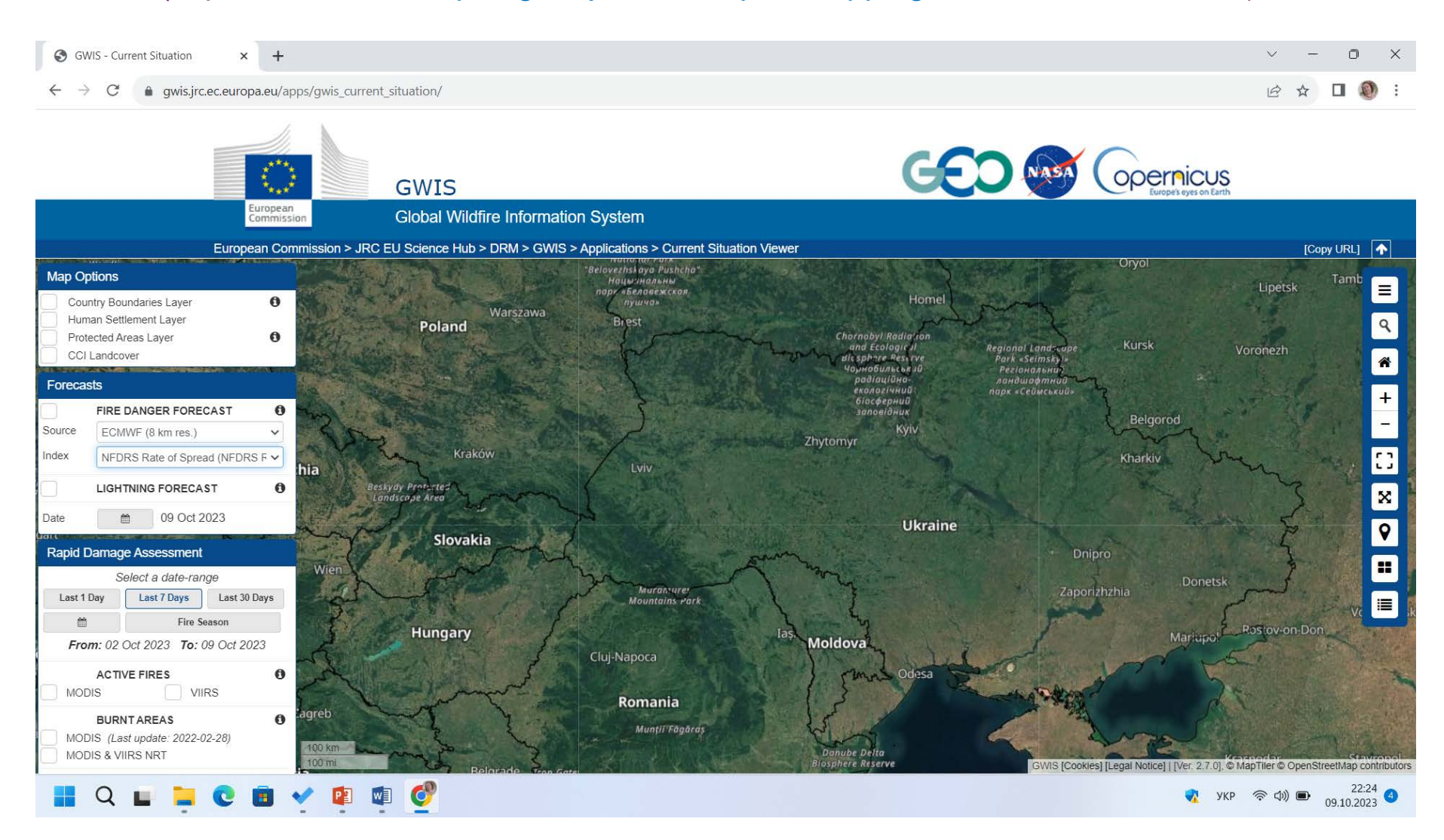

### **Карта емісій метану, спричинених військовими діями та пожежами за квітень 2023 р. за даними GWIS**

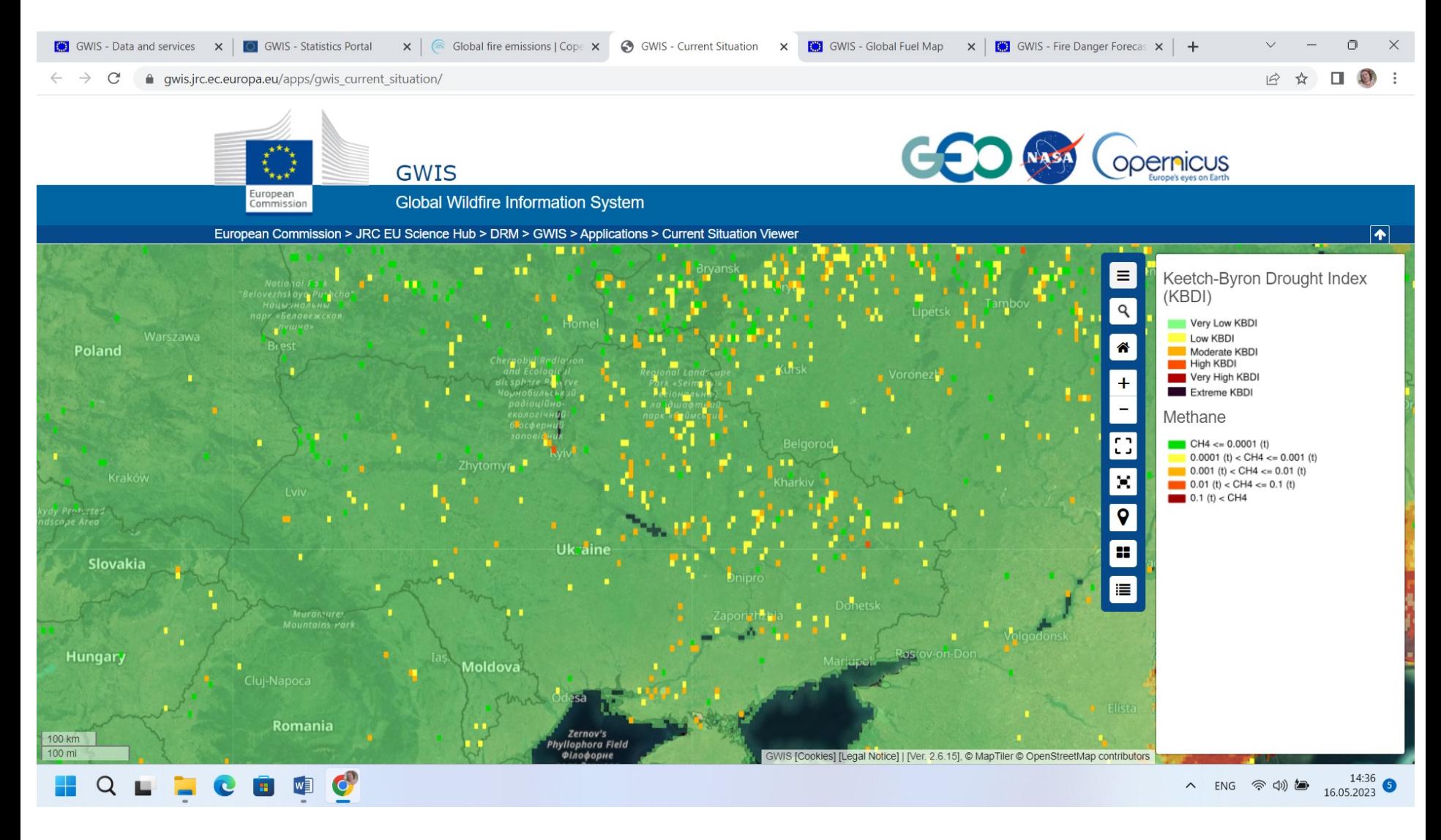

## **Global Forest Watch**

#### Офіційний сайт <https://www.globalforestwatch.org/>

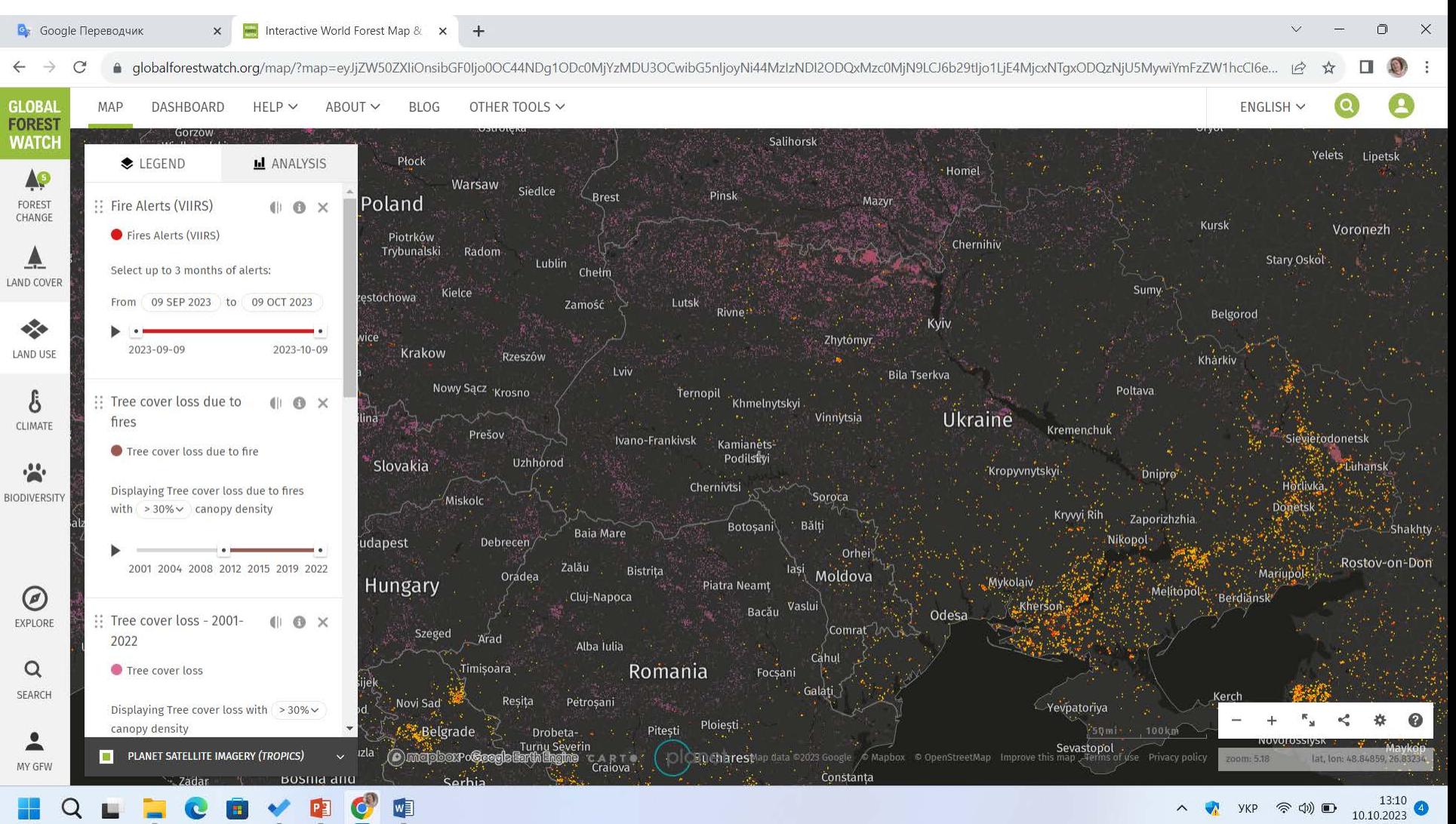

#### **Практична робота з EO browser на прикладі Каховського водосховищя**

[Sentinel Hub EO Browser \(sentinel-hub.com\)](https://apps.sentinel-hub.com/eo-browser/?zoom=9&lat=47.4129&lng=33.9115&themeId=DEFAULT-THEME)

- 1. Вхід до ресурсу
- 2. Вибір мови, теми та супутника
- 3. Вибір параметрів зйомки
	- 4. Вибір дати знімання, пошук

- 5. Вибір певного знімку за скріншотами
- 6. Візуалізація обраного Знімку за різними індексами
- 7. Додавання цього знімку для порівняння

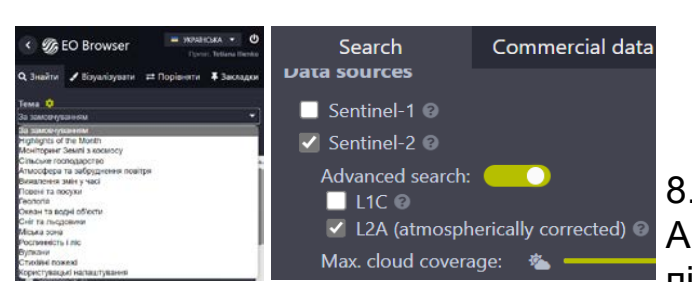

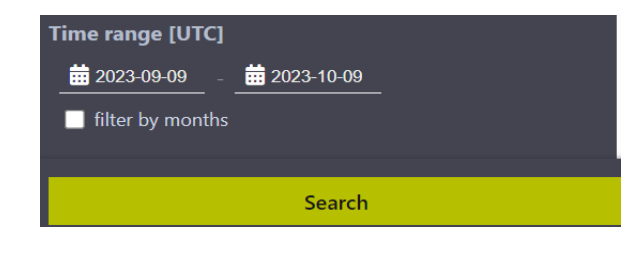

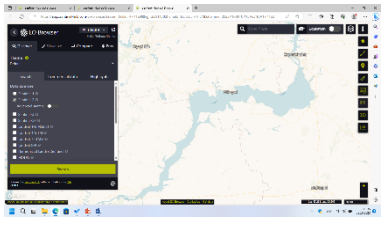

8. Повертаємось на вкладку ПОШУК. Аналогічного обираємо знімок після підриву (20 червня) і робимо такі ж дії

9. Додаємо його для порівняння

10. Порівнюємо ці знімки режим РОЗДІЛЕННЯ

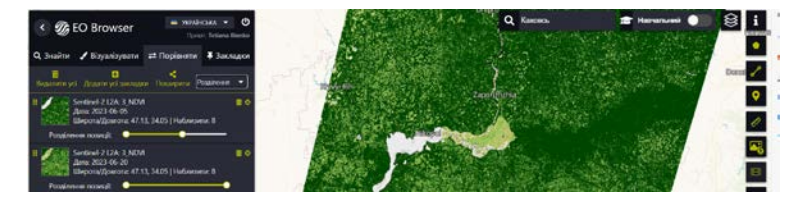

11. Інструмент загрузки зображення

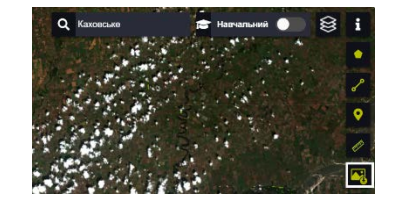

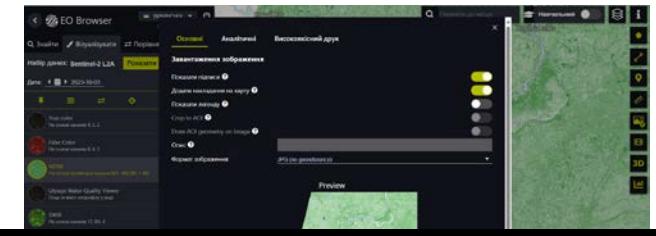

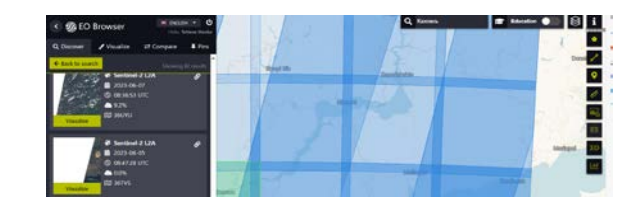

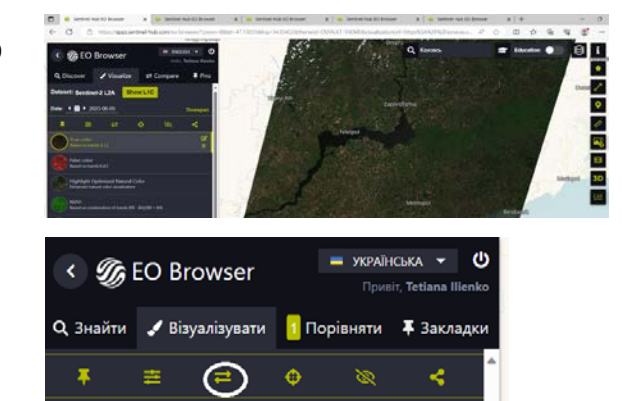

# **ДЯКУЮ ЗА УВАГУ !**